# RELEASE NOTES

# Compass 4.13.1

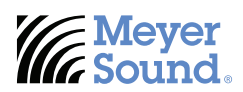

# OPERATING SYSTEM COMPATIBILITY

This version is compatible with macOS 14 (Sonoma) and Windows 11 Professional, 64-bit.

### SUPPORTED FIRMWARE VERSIONS

- GALAXY firmware version 2.8.1 (all models)
- Bluehorn 816 firmware version 2.8.1
- CAL firmware version 2.2.0
- RMServer firmware version 2.9.1
- Milan Endpoint firmware version 1.4.3

# FIRMWARE NOT COMPATIBLE WITH COMPASS 4.13.1

- GALAXY firmware version 2.8.0 and earlier
- Bluehorn firmware version 2.8.0 and earlier
- CAL firmware version 2.1.1 and earlier
- RMServer firmware version 2.9.0 and earlier
- Milan Endpoint firmware version 1.4.1 and earlier
- Galileo and Callisto any firmware version

# COMPATIBLE iOS APPS

- Spacemap Go app version 1.2.2
- Compass Go app version 2.12.2

#### UPDATES AND FIXES

- Updated the Entity-Model ID to avoid controller enumeration issues
- Fixed a cluster names issue with the Galileo GALAXY control plane text interface
- Fixed issues related to adding PANTHER to Low-Mid Beam Control (LMBC)
- Disabled Multiple MAC Registration Protocol (MMRP) function as it was not used and could cause issues in certain networks

#### KNOWN ISSUES

- If a Spacemap Go Project was created while a Galileo GALAXY was running GALAXY 2.8.0 firmware, after installing the GALAXY 2.8.1 firmware, the inputs will need to be reconfigured and a new Project saved.
- If a Galileo GALAXY was running firmware version 2.8.0 and LMBC was enabled with PANTHER selected as the LMBC model, the settings will need to be recreated after installing the GALAXY 2.8.1 firmware - see Issue Description and Resolution section on next page for further information.

# ISSUE DESCRIPTION AND RESOLUTION

When users attempt to open a corrupt 2.8.0 Project file with Compass 4.13.1 / GALAXY firmware 2.8.1, the user is notified in the Compass Log the Project file is corrupt and the Project is not opened. When a user has a corrupt 2.8.0 Project file stored in the GALAXY flash memory and installs GALAXY 2.8.1 firmware, the 2.8.0 Project file is moved into the logs in the Galileo GALAXY processor and the processor is put into a default state. Again the end-user is notified in the Compass Log about the problem and is instructed to contact Technical Support. When a user downloads the Compass log files, the corrupt Project created with 2.8.0 firmware is included, which can be helpful for support to assist when troubleshooting.

## Steps to Recover Settings from a Corrupt Project

- 1. Open Compass 4.13.0, connect to a virtual Galileo GALAXY and open the corrupt 2.8.0 Project file.
- 2. Open Compass 4.13.1, connect to a physical Galileo GALAXY processor this processor will store the new Project file. Note: See next page for instructions to install and run two instances of Compass simultaneously.
- 3. Using Compass 4.13.0, recall each Snapshot one at a time.

For each Snapshot do the following:

- Verify all control points are set as expected
- Using the Compass copy/paste functionality, right-click the relevant processor tab in Compass 4.13.0 and select Copy
- Select the same tab in Compass 4.13.1, right-click and select Paste
- In Compass 4.13.1, update the LMBC controls manually due to the 2.8.0 Project file corruption
- Capture the updated settings by creating a new Snapshot

| $\bullet\bullet\bullet$                                                 |                        |  |                   |                                                                                                    |                             |                     |                              |                | Compass - Main Window - v4.13.1                                        |  |                                |   |                      |                                  |          |                                |                    |                        |                               |                        |  |                         |
|-------------------------------------------------------------------------|------------------------|--|-------------------|----------------------------------------------------------------------------------------------------|-----------------------------|---------------------|------------------------------|----------------|------------------------------------------------------------------------|--|--------------------------------|---|----------------------|----------------------------------|----------|--------------------------------|--------------------|------------------------|-------------------------------|------------------------|--|-------------------------|
|                                                                         | <b>Compass</b>         |  | <b>Processors</b> |                                                                                                    | <b>Milan AVB Controller</b> |                     | <b>CAL</b>                   |                | <b>Monitoring</b>                                                      |  |                                |   |                      |                                  |          |                                |                    |                        |                               |                        |  | $\overline{\mathsf{v}}$ |
| $\overline{\text{AES-1-}\pi}^{\text{S16-AESS}}$<br>Inventory            |                        |  |                   | <b>GALAXY BHORN</b> GALAXY 1616 GALAXY 1608 GALAXY 3608 GALAXY COLIN-408-408 408-1                                                      |                             |                     |                              |                | GALAXY 408 GALAXY COLIN-816-3 <sup>16</sup> BLHRN-2 AES-2-T BLHRN-DS-1 |  |                                |   |                      |                                  |          |                                |                    |                        |                               | <b>GALALES-1-DS</b>    |  | GALANG-                 |
| Project                                                                 | <b>Settings</b>        |  | Overview          | <b>Input Processing</b>                                                                                                    |                             |                     | <b>Output Processing</b>     |                | <b>Summing Matrix</b>                                                  |  | <b>Delay Matrix</b>            |   | <b>Input Masters</b> |                                  |          | <b>Output Masters</b>          |                    |                        |                               |                        |  |                         |
| <b>Network</b>                                                          | <b>Hardware Status</b> |  |                   | <b>Input and Output</b><br>SIM <sub>3</sub><br>Environment<br><b>Low-Mid Beam Control</b><br><b>Link Groups</b><br><b>Access</b><br>Log |                             |                     |                              |                |                                                                        |  |                                |   |                      |                                  |          |                                |                    |                        |                               |                        |  |                         |
|                                                                         | Date                   |  | Level             |                                                                                                    |                             |                     |                              |                |                                                                        |  | Description                    |   |                      |                                  |          |                                |                    |                        |                               |                        |  |                         |
| 2024-05-23T09:38:10                                                     |                        |  | Warn              | [E2/0] New project is not compatible with system, using old project                                                                     |                             |                     |                              |                |                                                                        |  |                                |   |                      |                                  |          |                                |                    |                        |                               |                        |  |                         |
| 2024-05-23T09:38:10                                                     |                        |  | Warn              | [E2/0] Saved pre-migration database file to: /var/log/new_project_load_failed_at_2024-05-23_09h38m10.db                                 |                             |                     |                              |                |                                                                        |  |                                |   |                      |                                  |          |                                |                    |                        |                               |                        |  |                         |
| 2024-05-23T09:38:10                                                     |                        |  | Error             | [E2/0] Contact tech support                                                                                                    |                             |                     |                              |                |                                                                        |  |                                |   |                      |                                  |          |                                |                    |                        |                               |                        |  |                         |
| 2024-05-23T09:38:10                                                     |                        |  | Warn              | [E2/0] Project data appears damaged, aborting project load. Please contact tech support.                                                |                             |                     |                              |                |                                                                        |  |                                |   |                      |                                  |          |                                |                    |                        |                               |                        |  |                         |
| 2024-05-23T09:38:10                                                     |                        |  | Error             | [E2/0] Contact tech support                                                                                                    |                             |                     |                              |                |                                                                        |  |                                |   |                      |                                  |          |                                |                    |                        |                               |                        |  |                         |
|                                                                         |                        |  |                   |                                                                                                    |                             |                     |                              |                |                                                                        |  |                                |   |                      |                                  |          |                                |                    |                        |                               |                        |  |                         |
| <b>Clear Log</b>                                                        | Log File:              |  |                   |                                                                                                    |                             |                     |                              |                |                                                                        |  |                                |   |                      |                                  | Save Log |                                |                    | Save Log As            |                               |                        |  |                         |
| User   Info   Warn   Error Critical<br>Match:<br><b>Filter Entries:</b> |                        |  |                   |                                                                                                    |                             |                     |                              |                |                                                                        |  | Save System Logs               |   |                      | Add Log Entry                    |          |                                | Help               |                        |                               |                        |  |                         |
| <b>Save Project</b><br>Corrupt from 4.13.0-2.80.galaxyProject           |                        |  |                   |                                                                                                    |                             | <b>Clock Status</b> | Boot<br>Snapshot<br>Disabled | $\overline{?}$ | Select:                                                                |  |                                | G |                      |                                  |          |                                |                    | 9 10 11 12 13 14 15 16 |                               |                        |  |                         |
| Update<br>Create<br>No Snapshot                                         |                        |  |                   |                                                                                                    |                             |                     |                              |                | Locked                                                                 |  | $lsolate$ : $>$<br>Link Group: |   | D<br>C               | G H<br>E<br>F<br>L L L L L L L L | ∣>       | $\overline{2}$<br>$\mathbf{1}$ | <b>3</b><br>4<br>5 | 6<br>17<br> 8          | L L L L L L L L L L L L L L L | 9 10 11 12 13 14 15 16 |  |                         |

*Figure 1. Compass 4.13.1, Log Tab, Expected Log Entries When Performing the Recover Settings Steps*

# Running Two Version of Compass on the Same Computer

These steps require the user account of the computer to have administration privileges.

# *macOS*

- 1. Install Compass 4.13.0 by opening the dmg installer
	- When the image is open, drag the Compass folder to the Applications folder to install it a Compass v4.13.0 folder will be created in the Applications folder
- 2. Install Compass 4.13.1 by opening the dmg installer
	- Same as Step 1, but a Compass v4.13.1 folder will be created in the Applications folder
- 3. In each Compass folder, double click the Compass.app file
- 4. Both Compass versions are now running on the same computer

# *Windows*

- 1. Install Compass 4.13.0 via the msi installer
- 2. Open File Explorer and navigate to C:\Program File (x86)\Meyer Sound
- 3. Cut/Paste the Compass 4.13.0 folder to a completely different location, like the Desktop
- 4. Install Compass 4.13.1 by opening the msi installer
- 5. In each of the Compass folders (C:\Program File (x86)\Meyer Sound and the location selected in Step 3), double click the Compass.exe file
- 6. Both Compass versions are now running on the same computer

*The contents of this document are furnished for informational purposes only, are subject to change without notice, and should not be construed as a commitment by Meyer Sound Laboratories, Incorporated. Meyer Sound assumes no responsibility or liability for any errors or inaccuracies that may*  appear in this document. Except as permitted by applicable copyright law, no part of this publication may be reproduced, stored in a retrieval system, *or transmitted, in any form or by any means, electronic, mechanical, recording or otherwise, without prior written permission from Meyer Sound.*

Meyer Sound Laboratories Incorporated 2832 San Pablo Avenue Berkeley, CA 94702

+1 510 486.1166 [meyersound.com/contact](https://meyersound.com/contact) [meyersound.com](http:s//meyersound.com)

Compass 4.13.1 Release Notes 05.230.121.33 B 2405 Copyright © 2024. All Rights Reserved.

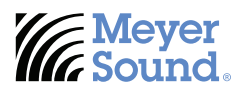